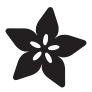

# Adafruit HTU21D-F Temperature & Humidity Sensor

Created by lady ada

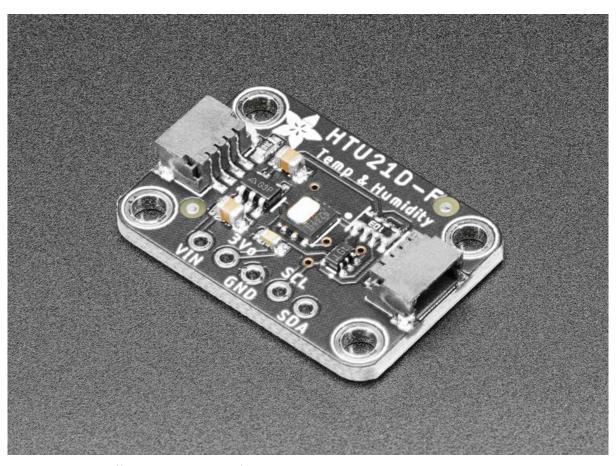

https://learn.adafruit.com/adafruit-htu21d-f-temperature-humidity-sensor

Last updated on 2021-11-15 06:13:47 PM EST

© Adafruit Industries Page 1 of 20

### Table of Contents

| Overview                                      | 3  |
|-----------------------------------------------|----|
| Pinouts                                       | 5  |
| Power Pins:                                   | 6  |
| • I2C Logic pins:                             | 7  |
| Assembly                                      | 7  |
| Prepare the header strip:                     | 7  |
| Add the breakout board:                       | 8  |
| • And Solder!                                 | 8  |
| Wiring & Test                                 | 9  |
| Download Adafruit_HTU21DF                     | 10 |
| • Load Demo                                   | 11 |
| Library Reference                             | 12 |
| Python & CircuitPython                        | 13 |
| CircuitPython MicroController Wiring          | 13 |
| Python Computer Wiring                        | 14 |
| CircuitPython Installation of HTU21D Library  | 15 |
| Python Installation of HTU21D Library         | 16 |
| CircuitPython & Python Usage                  | 16 |
| • Full Example Code                           | 17 |
| Python Docs                                   | 18 |
| Downloads                                     | 18 |
| • Files & Datasheets                          | 18 |
| Schematic and Fab Print for STEMMA QT Version | 18 |
| Schematic and Fab Print for Original Version  | 19 |

© Adafruit Industries Page 2 of 20

#### Overview

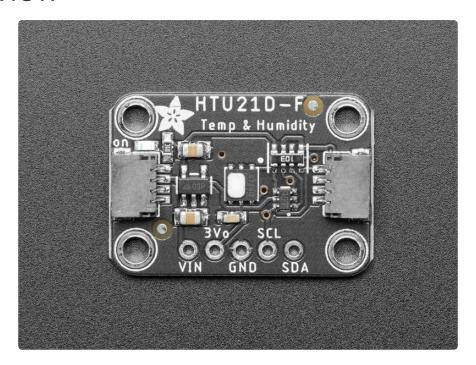

It's summer and you're sweating and your hair's all frizzy and all you really want to know is why the weatherman said this morning that today's relative humidity would max out at a perfectly reasonable 52% when it feels more like 77%. Enter the HTU21D-F Temperature + Humidity Sensor - the best way to prove the weatherman wrong!

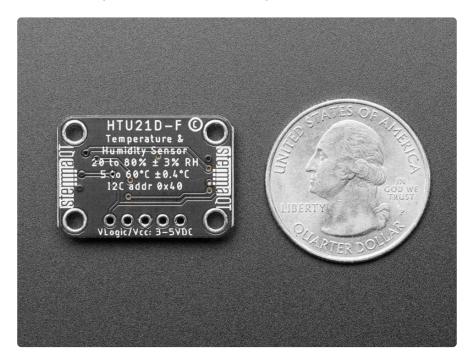

This I2C digital humidity sensor is an accurate and intelligent alternative to the much simpler  $\underline{\text{Humidity and Temperature Sensor - SHT15 Breakout}}$  (http://adafru.it/1638) It has a typical accuracy of  $\pm 2\%$  with an operating range that's optimized from 5% to 95% RH. Operation outside this range is still possible - just the accuracy might drop a

© Adafruit Industries Page 3 of 20

bit. The temperature output has an accuracy of ±1°C from -30~90°C. If you're looking to measure temperature more accurately, we recommend the <a href="MCP9808 High">MCP9808 High</a> Accuracy I2C Temperature Sensor Breakout Board. (http://adafru.it/1782)

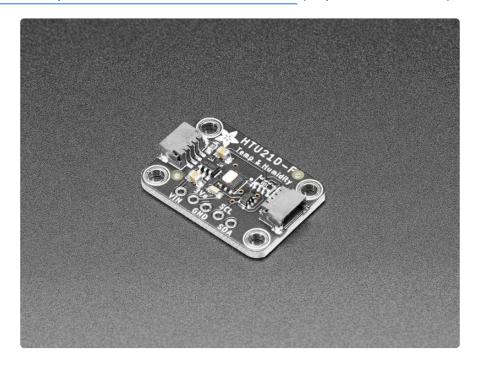

Such a lovely chip - so we spun up a breakout board that includes the Filtered version (the white bit of plastic which is a PTFE filter to keep the sensor clean), a 3.3V regulator and I2C level shifting circuitry. This lets you use it safely with any kind of microcontroller with 3.3V-5V power or logic.

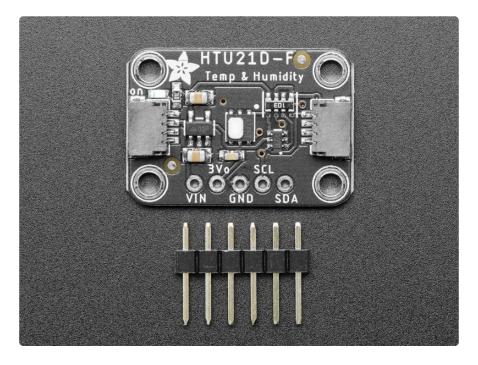

To get you going fast, we spun up a custom made PCB in the <u>STEMMA QT form</u> factor (https://adafru.it/LBQ), making them easy to interface with. The <u>STEMMA QT</u>

© Adafruit Industries Page 4 of 20

<u>Connectors</u> (https://adafru.it/JqB) on either side are compatible with the <u>SparkFun Qwiic</u> (https://adafru.it/Fpw) I2C connectors. This allows you to make solderless connections between your development board and the HTU21Ds or to chain them with a wide range of other sensors and accessories using a <u>compatible cable</u> (https://adafru.it/JnB). <u>QT Cable is not included, but we have a variety in the shop</u> (https://adafru.it/JnB).

Each order comes with one fully assembled and tested PCB breakout and a small piece of header. You'll need to solder the header onto the PCB but it's fairly easy and takes only a few minutes even for a beginner.

There are two versions of this board - the STEMMA QT version shown above, and the original header-only version shown below. Code works the same on both!

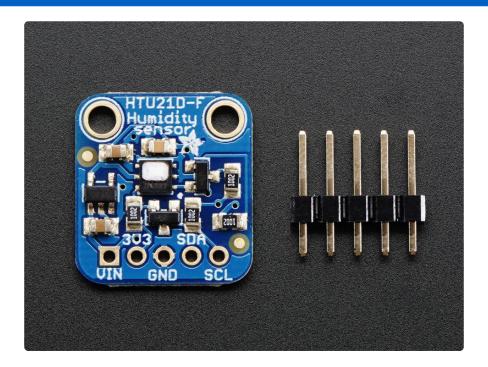

#### **Pinouts**

The HTU21D-F is a I2C sensor. That means it uses the two I2C data/clock wires available on most microcontrollers, and can share those pins with other sensors as long as they don't have an address collision. For future reference, the I2C address is 0x40 and you can't change it!

© Adafruit Industries Page 5 of 20

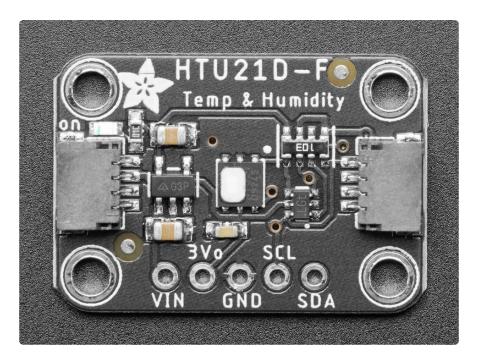

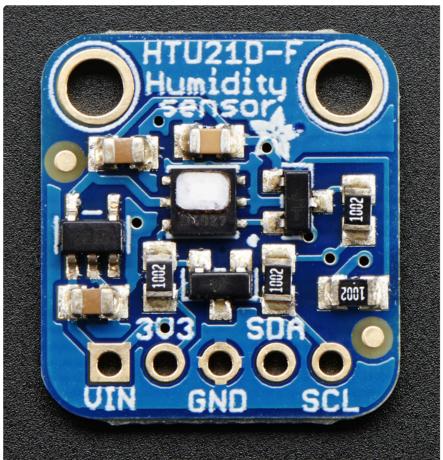

#### Power Pins:

Vin - this is the power pin. Since the chip uses 3 VDC, we have included a
voltage regulator on board that will take 3-5VDC and safely convert it down. To
power the board, give it the same power as the logic level of your
microcontroller - e.g. for a 5V micro like Arduino, use 5V

© Adafruit Industries Page 6 of 20

- 3Vo (3v3 on original version) this is the 3.3V output from the voltage regulator, you can grab up to 100mA from this if you like
- GND common ground for power and logic

#### I2C Logic pins:

- SCL I2C clock pin, connect to your microcontrollers I2C clock line.
- SDA I2C data pin, connect to your microcontrollers I2C data line.
- <u>STEMMA QT</u> (https://adafru.it/Ft4) These connectors allow you to connect to development boards with STEMMA QT connectors, or to other things, with <u>vario</u> us associated accessories (https://adafru.it/Ft6).

## Assembly

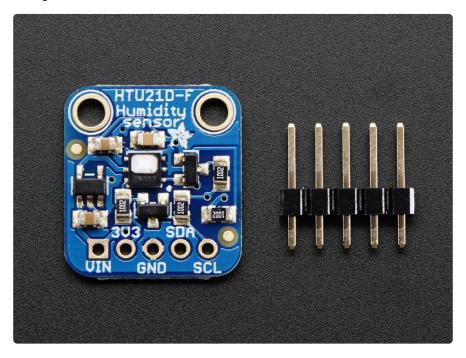

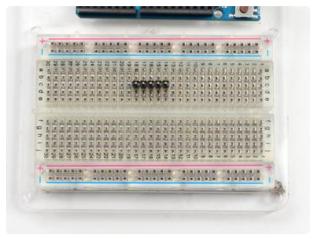

#### Prepare the header strip: Cut the strip to length if necessary. It will

be easier to solder if you insert it into a breadboard - long pins down

© Adafruit Industries Page 7 of 20

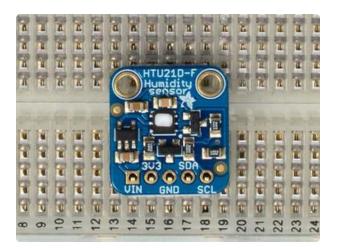

#### Add the breakout board:

Place the breakout board over the pins so that the short pins poke through the breakout pads

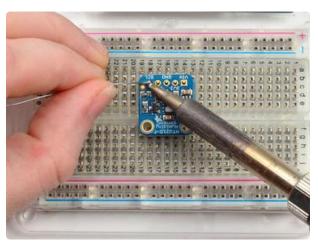

#### And Solder!

Be sure to solder all pins for reliable electrical contact.

(For tips on soldering, be sure to check out our Guide to Excellent Soldering (https://adafru.it/aTk)).

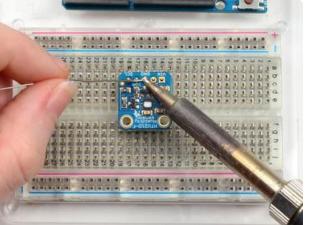

© Adafruit Industries Page 8 of 20

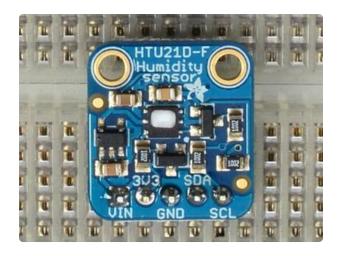

You're done! Check your solder joints visually and continue onto the next steps

## Wiring & Test

You can easily wire this breakout to any microcontroller, we'll be using an Arduino. For another kind of microcontroller, just make sure it has I2C, then port the code - its pretty simple stuff!

© Adafruit Industries Page 9 of 20

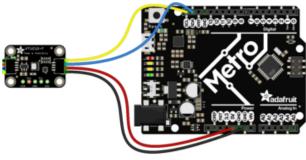

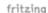

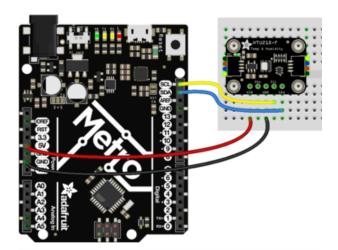

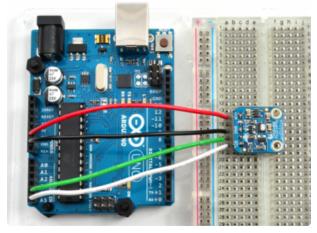

- Connect Vin to the power supply, 3-5V is fine. (red wire on STEMMA QT version) Use the same voltage that the microcontroller logic is based off of. For most Arduinos, that is 5V
- Connect GND to common power/ data ground (black wire on STEMMA QT version)
- Connect the SCL pin to the I2C clock SCL pin on your Arduino.
   (yellow wire on STEMMA QT version) On an UNO & '328 based Arduino, this is also known as A5, on a Mega it is also known as digital 21 and on a Leonardo/Micro, digital 3
- Connect the SDA pin to the I2C data SDA pin on your Arduino. (blue wire on STEMMA QT verison) On an UNO & '328 based Arduino, this is also known as A4, on a Mega it is also known as digital 20 and on a Leonardo/Micro, digital 2

The HTU21D-F has a default I2C address of 0x40 and cannot be changed!

#### Download Adafruit\_HTU21DF

To begin reading sensor data, you will need to download the Adafruit HTU21DF library from the Arduino library manager.

Open up the Arduino library manager:

© Adafruit Industries Page 10 of 20

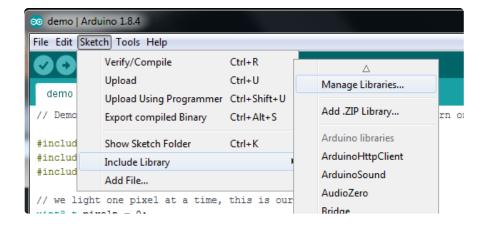

Search for the Adafruit HTU21DF library and install it

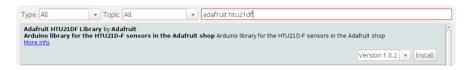

We also have a great tutorial on Arduino library installation at:

<a href="http://learn.adafruit.com/adafruit-all-about-arduino-libraries-install-use">http://learn.adafruit.com/adafruit-all-about-arduino-libraries-install-use</a> (https://adafru.it/aYM)

#### Load Demo

Open up File->Examples->Adafruit\_HTU21DF->HTU21DFtest and upload to your Arduino wired up to the sensor

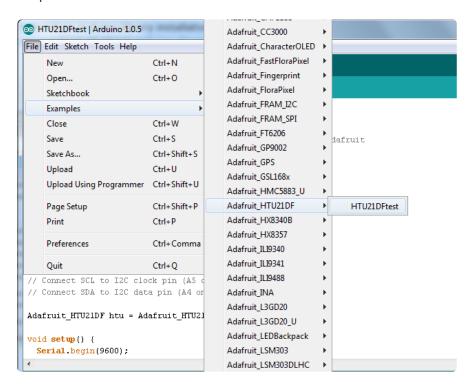

Thats it! Now open up the serial terminal window at 9600 speed to begin the test.

© Adafruit Industries Page 11 of 20

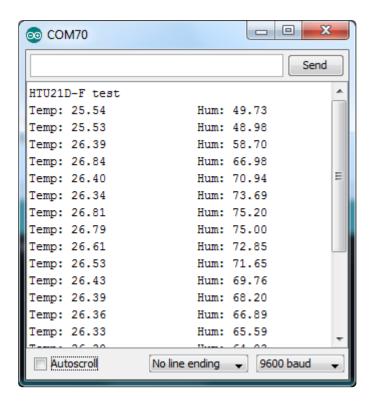

You can try breathing on the sensor to increase the humidity. The sensor reacts very fast!

## Library Reference

The library we have is simple and easy to use

You can create the Adafruit\_HTU21DF object with:

```
Adafruit_HTU21DF htu = Adafruit_HTU21DF()
```

There are no pins to set since you must use the I2C bus!

Then initialize the sensor with:

```
htu.begin()
```

this function returns True if the sensor was found and responded correctly and False i fit was not found

Once initialized, you can query the temperature in °C with

```
htu.readTemperature()
```

©Adafruit Industries Page 12 of 20

Which will return floating point (decimal + fractional) temperature. You can convert to Fahrenheit by multiplying by 1.8 and adding 32 as you have learned in grade school!

Reading the humidity is equally simple. Call

htu.readHumidity()

to read the humidity also as a floating point value between 0 and 100 (this reads % humidity)

## Python & CircuitPython

It's easy to use the HTU21D-F sensor with Python or CircuitPython and the <u>Adafruit</u> <u>CircuitPython HTU21D</u> (https://adafru.it/CDn) module. This module allows you to easily write Python code that reads the humidity and temperature from the sensor.

You can use this sensor with any CircuitPython microcontroller board or with a computer that has GPIO and Python thanks to Adafruit\_Blinka, our CircuitPython-for-Python compatibility library (https://adafru.it/BSN).

## CircuitPython MicroController Wiring

First wire up a HTU21D-F to your board exactly as shown on the previous pages for Arduino. Here's an example of wiring a Feather M0 Express to the sensor with I2C:

© Adafruit Industries Page 13 of 20

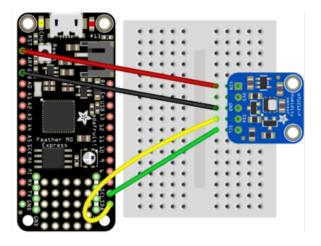

- Board 3V3 to sensor VIN (red wire on STEMMA QT version)
- Board GND to sensor GND (black wire on STEMMA QT version)
- Board SCL to sensor SCL (yellow wire on STEMMA QT version)
- Board SDA to sensor SDA (blue wire on STEMMA QT version)

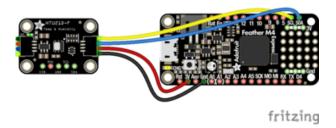

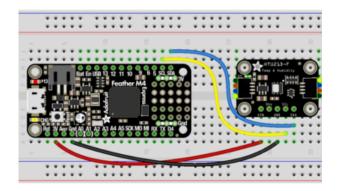

## Python Computer Wiring

Since there's dozens of Linux computers/boards you can use we will show wiring for Raspberry Pi. For other platforms, please visit the guide for CircuitPython on Linux to see whether your platform is supported (https://adafru.it/BSN).

Here's the Raspberry Pi wired with I2C:

© Adafruit Industries Page 14 of 20

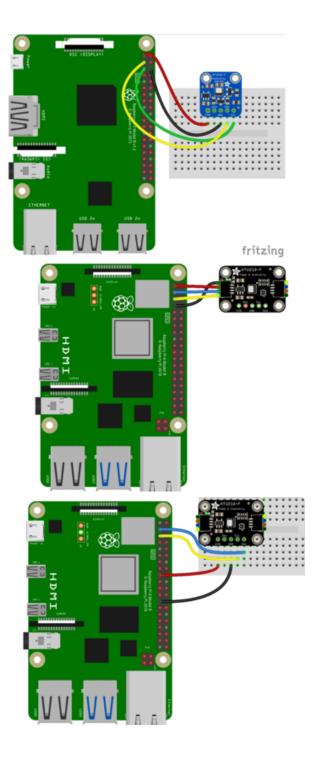

- Pi GND to sensor GND (black wire on STEMMA QT version)
- Pi 3V3 to sensor VIN (red wire on STEMMA QT version)
- Pi SDA to sensor SDA (blue wire on STEMMA QT version)
- Pi SCL to sensor SCL (yellow wire on STEMMA QT version)

## CircuitPython Installation of HTU21D Library

You'll need to install the <u>Adafruit CircuitPython HTU21D</u> (https://adafru.it/CDn) library on your CircuitPython board.

First make sure you are running the <u>latest version of Adafruit CircuitPython</u> (https://adafru.it/Amd) for your board.

© Adafruit Industries Page 15 of 20

Next you'll need to install the necessary libraries to use the hardware--carefully follow the steps to find and install these libraries from Adafruit's CircuitPython library bundle (https://adafru.it/uap). Our CircuitPython starter guide has a great page on how to install the library bundle (https://adafru.it/ABU).

For non-express boards like the Trinket M0 or Gemma M0, you'll need to manually install the necessary libraries from the bundle:

- adafruit\_htu21d.mpy
- · adafruit\_bus\_device

Before continuing make sure your board's lib folder or root filesystem has the adafruit\_htu21d.mpy, and adafruit\_bus\_device files and folders copied over.

Next connect to the board's serial REPL (https://adafru.it/Awz) so you are at the CircuitPython >>> prompt.

## Python Installation of HTU21D Library

You'll need to install the Adafruit\_Blinka library that provides the CircuitPython support in Python. This may also require enabling I2C on your platform and verifying you are running Python 3. Since each platform is a little different, and Linux changes often, please visit the CircuitPython on Linux guide to get your computer ready (https://adafru.it/BSN)!

Once that's done, from your command line run the following command:

sudo pip3 install adafruit-circuitpython-htu21d

If your default Python is version 3 you may need to run 'pip' instead. Just make sure you aren't trying to use CircuitPython on Python 2.x, it isn't supported!

## CircuitPython & Python Usage

To demonstrate the usage of the sensor we'll initialize it and read the humidity and temperature values from the board's Python REPL.

©Adafruit Industries Page 16 of 20

Run the following code to import the necessary modules and initialize the I2C connection with the sensor:

```
import time
import board
import busio
from adafruit_htu21d import HTU21D

# Create library object using our Bus I2C port
i2c = busio.I2C(board.SCL, board.SDA)
sensor = HTU21D(i2c)
```

Now you're ready to read values from the sensor using any of these properties:

- temperature the temperature in degrees Celsius.
- relative\_humidity the relative humidity in percent.

For example to print temperature:

```
print("\nTemperature: %0.1f C" % sensor.temperature)
```

```
Python 3.5.3 (default, Jan 19 2017, 14:11:04)
[GCC 6.3.0 20170124] on linux
Type "help", "copyright", "credits" or "license" for more information.
>>> import time
>>> import board
>>> from adafruit_htu21d import HTU21D
>>>
>>> # Create library object using our Bus I2C port
... i2c = busio.I2C(board.SCL, board.SDA)
>>> print("\nTemperature: %0.1f C" % sensor.temperature)
Temperature: 17.0 C
>>> □
```

That's all there is to using the HTU21D-F sensor with CircuitPython!

#### Full Example Code

```
# SPDX-FileCopyrightText: 2021 ladyada for Adafruit Industries
# SPDX-License-Identifier: MIT

import time
import board
from adafruit_htu21d import HTU21D

# Create sensor object, communicating over the board's default I2C bus
i2c = board.I2C() # uses board.SCL and board.SDA
sensor = HTU21D(i2c)
```

© Adafruit Industries Page 17 of 20

```
while True:
    print("\nTemperature: %0.1f C" % sensor.temperature)
    print("Humidity: %0.1f %%" % sensor.relative_humidity)
    time.sleep(2)
```

## Python Docs

Python Docs (https://adafru.it/CDF)

#### Downloads

#### Files & Datasheets

- <u>Datasheet for the HTU21D-F</u> (https://adafru.it/dKR) (the -F part is for the PTFE Fil ter, which is the white insert on top of the sensor)
- Fritzing object in Adafruit Fritzing library (https://adafru.it/aP3)
- EagleCAD PCB files in GitHub (https://adafru.it/r5F)
- K&R Smith calibration notes (https://adafru.it/BfU)

## Schematic and Fab Print for STEMMA QT Version

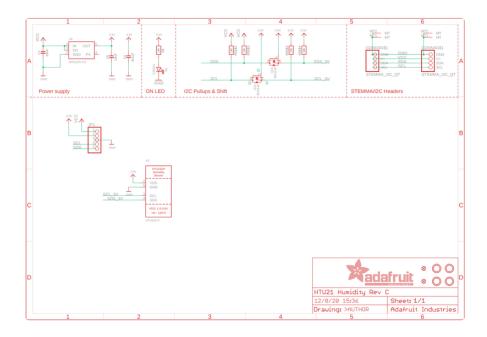

© Adafruit Industries Page 18 of 20

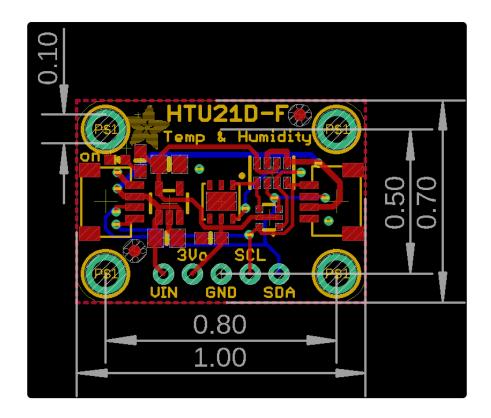

## Schematic and Fab Print for Original Version

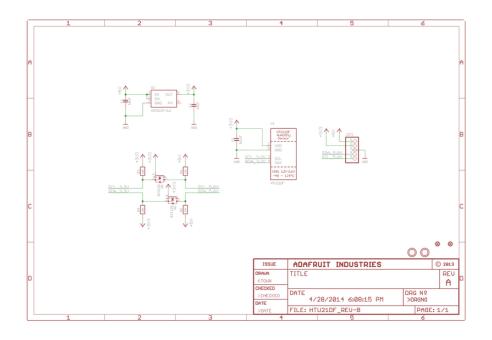

© Adafruit Industries Page 19 of 20

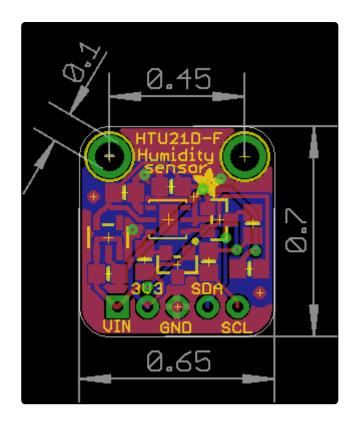

© Adafruit Industries Page 20 of 20

#### **X-ON Electronics**

Largest Supplier of Electrical and Electronic Components

Click to view similar products for Temperature Sensor Development Tools category:

Click to view products by Adafruit manufacturer:

Other Similar products are found below:

EVAL-ADT7516EBZ EVAL-ADT75EBZ T20321SS2B T2016P2CRRXC4S2 MAX1455EVKIT-NS DC2507A DS18B20EVKIT#

MAX6654EVKIT EV-TEMPSENSE-ARDZ MAX1617AEVKIT BB-WSK-REF-2 MCP9800DM-TS1 TMPSNSRD-RTD2 MIKROE-2273

MIKROE-2501 MIKROE-2539 MIKROE-2554 DPP201Z000 DPP901Z000 1899 EV-BUNCH-WSN-2Z DPP904R000 KIT0021 SEN0206

SEN0227 MIKROE-2769 3251 SEN-13314 3263 SEN0137 LM20XEVM 3328 TMP708EVM BOOSTXL-TMP107 DC1785B MHUM-01

3538 DPP201G000 DFR0066 WPP100B009 SDT310LTC100A3850 SI7005EVB-UDP-M3L1 2857 1782 2652 269 3245 3622 3648

3721